# Linux CRON

© 2010 AIED http://www.aied.com.br

# CRON

O "cron" é um programa de "agendamento de tarefas". Com ele você pode programar para ser executado qualquer coisa numa certa periodicidade ou até mesmo em um exato dia, numa exata hora.

# CRON

Um uso bem comum do cron é o agendamento de tarefas administrativas de manutenção do seu sistema, como por exemplo, procura por links simbólicos quebrados, análise de segurança do sistema, backup, entre outros.

Estas tarefas são programadas para todo dia, toda semana ou todo mês, serem automaticamente executadas através do crontab e um script shell comum. A configuração do cron geralmente é chamada de crontab.

# CRON

Os sistemas Linux possuem o cron sempre presente.

A configuração tem duas partes:

- + Uma global, e uma por usuário. Na global, que é o root quem controla, o crontab pode ser configurado para executar qualquer tarefa de qualquer lugar, como qualquer usuário.
- + Por usuário, cada usuário tem seu próprio crontab, sendo restringido àpenas ao que o usuário pode fazer (e não tudo, como é o caso do root).

# Como Configurar

Para configurar um crontab por usuário, utiliza-se o comando "crontab", junto com um parâmetro, dependendo do que você quiser fazer. Abaixo uma relação:

#### **Comando Função**

- crontab -e Edita o crontab atual do usuário
- crontab -l Exibe o atual conteúdo do crontab do usuário
- crontab -r Remove o crontab do usuário

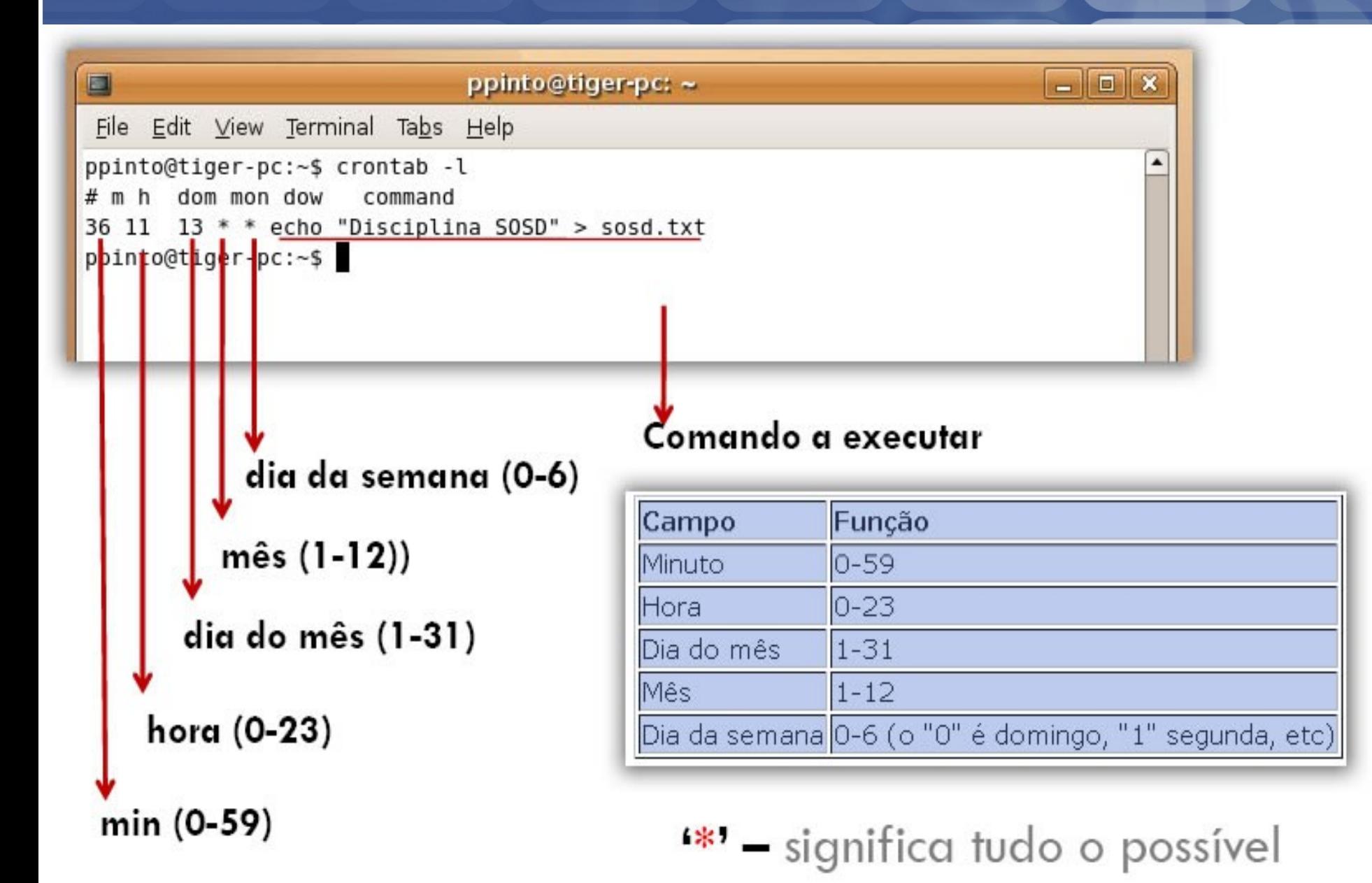

### Restrições Crontab

Pode executar o crontab se o seu username constar do ficheiro /usr/lib/cron/cron.allow. Se esse ficheiro não existir, poderá executar o crontab se o seu username não constar do ficheiro/usr/lib/cron/cron.deny.

- Se apenas existir o ficheiro /usr/lib/cron/cron.deny e estiver vazio, todos os utilizadores podem usar o crontab. Se nenhum dos ficheiros existir, apenas o utilizador root pode usar o crontab.
- Os ficheiros allow/deny são compostos por um username por linha.

### **Exemplos**

Uma linha na crontab como a que está em baixo remove os ficheiros temporários de /home/someuser/tmp each day às 18:30 de cada dia. 30 18 \* \* \* rm /home/someuser/tmp/\*

Alterando os valores dos parâmetros, como mostrado abaixo, irá provocar que este comando ocorra a diferentes horas (ou datas):

min| hora| dia do mes| mes| dia da semana| data/hora de execução

30 0 1 1,6,12 \* — 00:30 Hrs no 1º de Jan, Junho e Dez.

### **Exemplos**

#### 5,10 0 10 \* 1 — às 12:05 e 12:10, todas as segundas e no 10º dia de cada mês.

Faça um script que rode toda Sexta-Feira 13, só não mande formatar a maquian :)

### run-parts

- O script run-parts executa todos os scripts shell contidos nos diretórios especificados e com a freqüência especificada:
- cron.hourly/ O script será rodado a cada hora
- cron.daily/ O script será rodado a cada dia
- cron.weekly/ O scritp será executado uma vez por semana
- cron.monthly/ O script será executado uma vez por mês

### Controle de Acesso

- Controle de acesso:
- /etc/cron.allow Apenas estes usuários podem executar as rotinas cron
- /etc/cron.deny Os usuários desta lista não possui permissão

Criar um arquivo em: /usr/local/bin/backup.sh

ATENÇÃO: pode usar o comando touch para criar

Digitar o seguinte código no script: #!/bin/bash

#fazendo backup dos Documetos

DATA=`date +%Y-%m-%d-%H.%M`

cd /root

tar -cvzf /home/ubuntu/Desktop/backup-"\$DATA".tar.gz /home/ubuntu/Documents

Execute o comando: chmod +x backup.sh

Para testar o script: sh backup.sh

Digite o comando: crontab -e

- No arquivo crontab edite segundo as linhas:
- #m h dom mon dow command
- 35 \* \* \* \* /usr/local/bin/backup.sh

#### Aguarde e veja o resultado no Desktop.

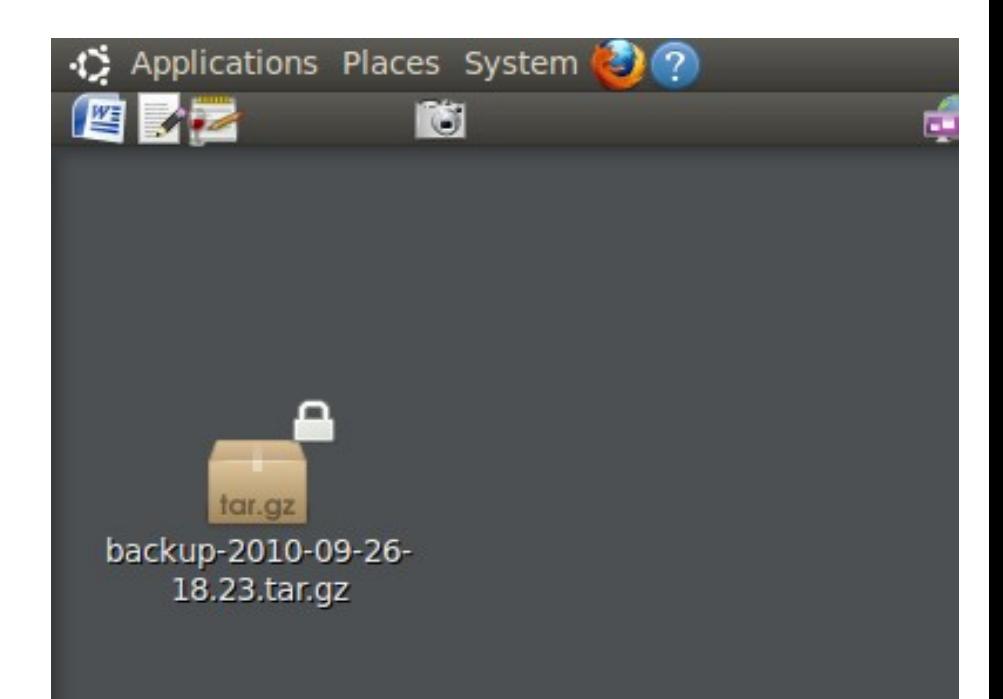